## How to navigate the web site

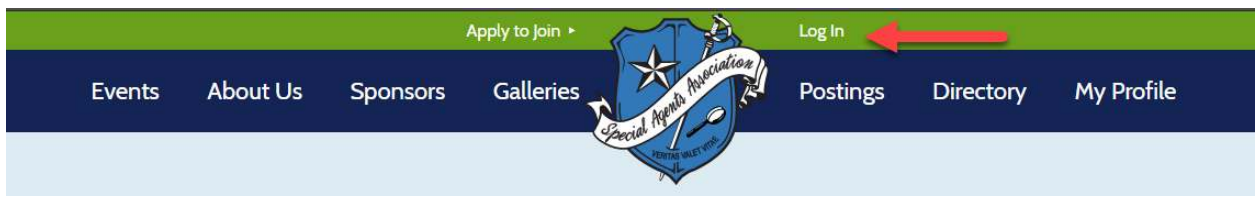

Enter your username or email address and password. Your username is your first initial and last name. Use the "Lost password" link if you have forgotten your password.

The headings that you see above are the various parts of the web site.

- Events the main home page of the web site and will list the current event.
- $\bullet$  About us a chronicle of the history of SAA.
- Sponsors this section will be used for sponsors of SAA as needed.
- Galleries this section has and will have photos from SAA functions. Members only.
- Postings a section where members can make web posting visible only to other members.
- Directory Contact information of each member. You can use the search function to find any name, address, title, etc. Members only.
- My Profile various member information. Also known as My Account. Members only.

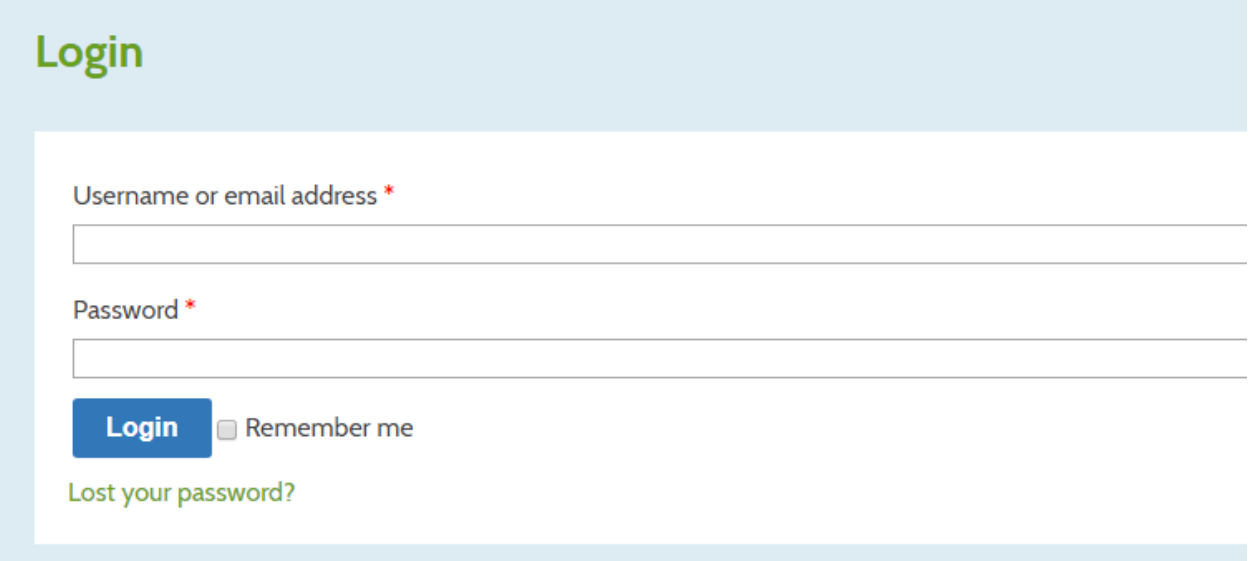

Upon logging in successfully, you'll be presented with the "My Account" screen. You can change your password after logging in. Read on and we'll tell you how to do that.

## How to navigate the web site

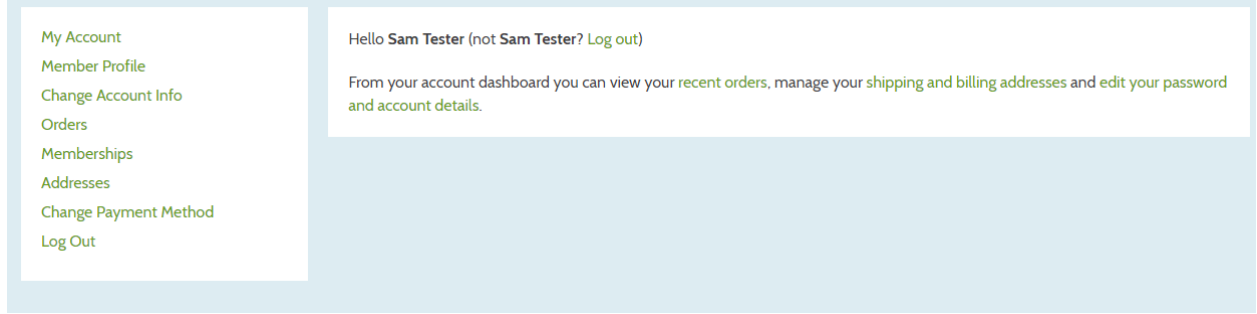

On the right side of the screen –

- Recent orders, shipping and billing addresses will be used at a future date.
- Edit your password and account details. As mentioned previously, you can change your password here.

On the left side of the screen –

Member profile

## **Member Profile**

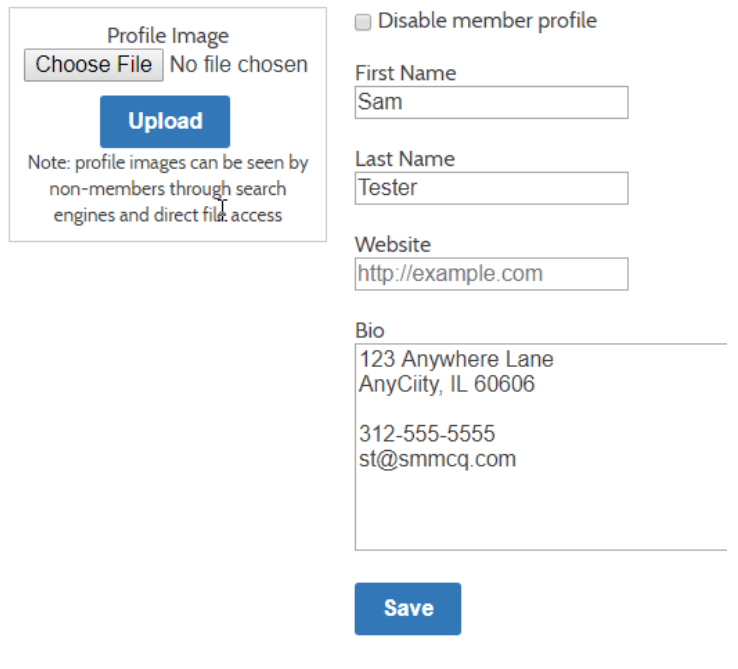

The information that is on the Member Profile page is the information that SAA currently has on file for your membership. You can edit any of these fields and make sure your information is current.

## How to navigate the web site

The information that you see under "Bio" is the information that you currently see under the Directory page. You can also upload a photo.

Change Account Info

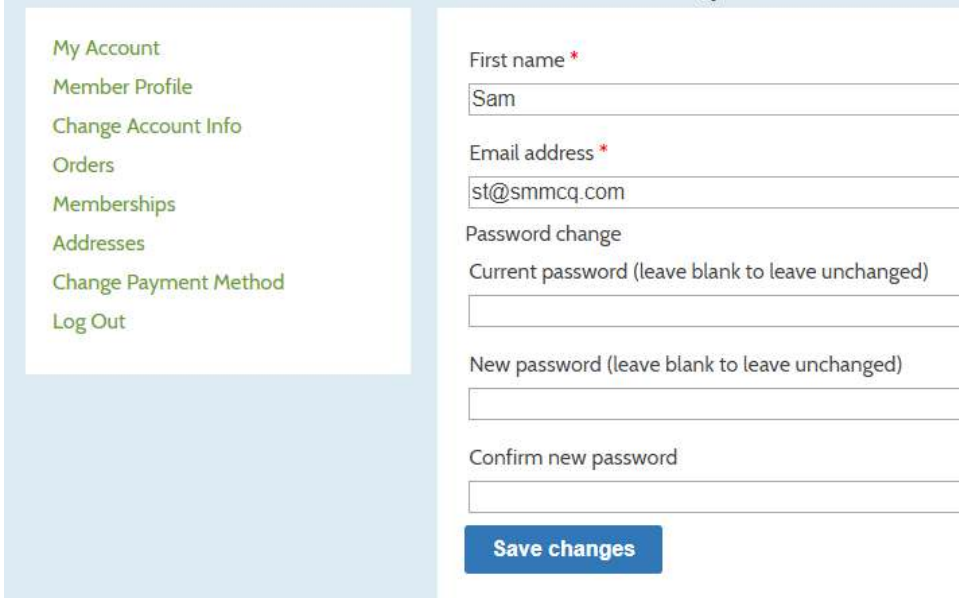

This section can be used to change your email address or password.

- Orders
- Memberships
- Addresses
- Change Payment Method

These sections will be used at a later date.